### **UNIDAD DE TRABAJO 10.**

### *BÚSQUEDA DE FUENTES DE INFORMACIÓN:*

### *1.* **Programación de un motor de búsquedas.**

Añadir un nuevo motor de búsqueda a CHROME: pinchar en el icono con "tres puntos/tres barras horizontales", seleccionar "opciones/configuración", clicar en "Administrar motores de búsqueda", añadir varios, los usaras después (yahoo, bing, **rae**, wikipedia, wordreference, google maps, etc.):

a. Añadir motor de búsqueda: escribe algo que lo identifique.

b. Palabra clave: palabra que quieras utilizar para acceder rápidamente al motor de búsqueda a través de la barra de direcciones.

c. URL: introduce la dirección web del motor de búsqueda:

c.1. Accede al motor de búsqueda que quieras añadir. Ej: www.rae.es

c.2. Haz una búsqueda.

c.3. Copia la dirección web de la página de resultados de búsqueda y pégala en el campo URL. Ten en cuenta que la URL de la página de resultados de búsqueda es distinta de la URL del sitio web. Ej: Google es http://www.google.com, la URL a añadir aquí es la página de resultados de búsqueda de "xyz", es decir, http://www.google.com/search?q=XYZ. iv. Sustituye el término de búsqueda "xyz" por %s en la URL. Al escribir una consulta en la barra de direcciones, %s se sustituirá automáticamente por el término de búsqueda utilizado. Ej: [http://www.google.com/search?q=%s.](http://www.google.com/search?q=%25s)

## *2.* **Búsquedas avanzadas con motor de búsqueda GOOGLE.** *a. ¿Qué es GOOGLE?*

Google LLC es una compañía principal subsidiaria de la multinacional estadounidense Alphabet Inc., cuya especialización son los productos y servicios relacionados con Internet, software, dispositivos electrónicos y otras tecnologías. El principal producto de Google es el motor de búsqueda de contenido en Internet, del mismo nombre, aunque ofrece también otros productos y servicios como el correo electrónico llamado [Gmail,](https://es.wikipedia.org/wiki/Gmail) sus servicios de mapas [Google Maps,](https://es.wikipedia.org/wiki/Google_Maps) [Google Street View](https://es.wikipedia.org/wiki/Google_Street_View) y [Google Earth,](https://es.wikipedia.org/wiki/Google_Earth) el sitio web de vídeos [YouTube](https://es.wikipedia.org/wiki/YouTube) y otras utilidades web como [Google Libros](https://es.wikipedia.org/wiki/Google_Libros) o [Google Noticias,](https://es.wikipedia.org/wiki/Google_Noticias) [Google Chrome](https://es.wikipedia.org/wiki/Google_Chrome) y la red [social](https://es.wikipedia.org/wiki/Red_social) [Google+.](https://es.wikipedia.org/wiki/Google%2B) Por otra parte, lidera el desarrollo del sistema operativo basado en [Linux,](https://es.wikipedia.org/wiki/Linux) [Android,](https://es.wikipedia.org/wiki/Android) orientado a teléfonos inteligentes, tabletas, televisores y automóviles y en gafas de realidad aumentada, las [Google Glass.](https://es.wikipedia.org/wiki/Google_Glass)

Con más de un millón de servidores y centros de datos presentes en todo el mundo, Google es capaz de procesar más de 1000 millones de peticiones de búsqueda diarias y su motor de [búsqueda](https://es.wikipedia.org/wiki/Motor_de_b%C3%BAsqueda) es el [sitio web](https://es.wikipedia.org/wiki/Sitio_web) más visitado a nivel mundial tal como muestra el ranking web internacional.

# **COMANDOS DE BÚSQUEDA AVANZADA DE GOOGLE**

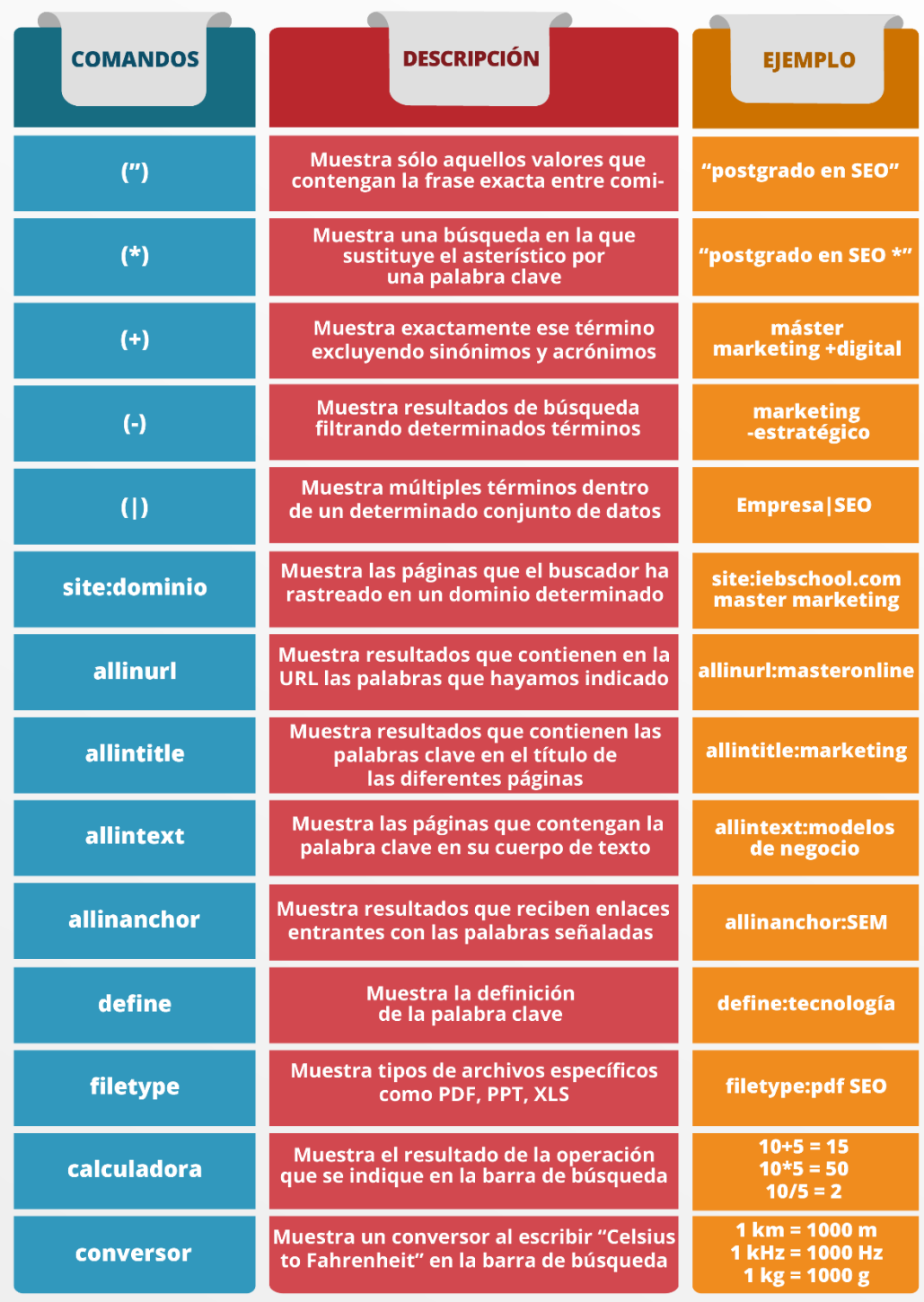

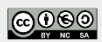

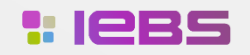

 $(+34)$  931 833 199 www.iebschool.com

### **c. Otros comandos de búsqueda avanzada en Google:**

El operador info:dominio.com nos muestra toda la información sobre la home del dominio que indiquemos. Por su lado cache:dominio.com nos lleva a la última versión que Google ha indexado sobre un determinado dominio (útil por tanto para comprobar si Google ha rastreado ya nuestros últimos cambios).

- Define:palabras clave te muestra todos aquellos resultados en los que se define el concepto que te interesa. Este operador no sólo sirve para averiguar definiciones, si deseas posicionar tu propia definición te ayudará a conocer el nivel de competencia que existe.
- Comandos or and y not: El operador or: keyword 1 or keyword 2 te muestra los resultados que contengan la keyword 1 o la keyword 2 (o ambas). Por ejemplo, si buscamos información tanto de posicionamiento SEO como de posicionamiento SEM podemos usar este comando del siguiente modo "seo or sem". El operador and te permite buscar dos términos a la vez. Por ejemplo si una búsqueda tiene varios sinónimos en vez de hacer varias búsquedas puedes hacer una sola y obtener los resultados más relevantes. Por ejemplo "bonito and atún"
- Otro comando bastante usado es el Not. Este operador excluye las páginas que contengan la palabra marcada con -. Por ejemplo, si quieres buscar un master en marketing digital pero que sea presencial podemos quitar todos aquellos resultados que contengan la palabra online. La búsqueda sería master en marketing digital – online .
- Buscar dentro de las redes sociales: Si lo que quieres es buscar algún término dentro de una red social, con incluir una "@" delante del término que buscamos es suficiente. Por ejemplo, si queremos buscar el perfil de Donald Trump en Twitter, se tendrá que escribir "@Twitter Trump".
	- o Buscar por Hashtag: Si quieres ampliar la información sobre un determinado hashtag, tan solo se ha de incluir la almohadilla "#" delante del término. Por ejemplo: "#SomosIEBS".
- Buscar filtrando por precio: Útil para realizar compras online. Si quieres filtrar la búsqueda por un precio determinado, tan solo se ha de poner el término delante del precio precedido del símbolo monetario. Por ejemplo si buscamos una tablet de 100€, tendremos que poner lo siguiente: "tablet €100".
- Limitar una búsqueda entre intervalo: también útil para comprar online, ya que si queremos limitar una consulta entre determinado intervalo, por ejemplo si buscamos unos auriculares que cuestan entre 40 y 80€, tendremos que poner lo siguiente: "auriculares €40..€80".

### **d. Recomendaciones para la realización de búsquedas eficientes:**

**• La búsqueda no diferencia entre mayúsculas y minúsculas**. Si buscas [ new york times ], obtendrás el mismo resultado que si introduces [ New York Times ].

• **Por lo general, se ignora la puntuación, incluidos los símbolos** @#\$%^&\*()=+[]\ y otros caracteres especiales. Para asegurarte de que las búsquedas de Google devuelvan los resultados más relevantes, en este apartado se indican algunas excepciones a las reglas anteriores. Sugerencias para realizar mejores búsquedas

• **Introduce consultas sencillas**. Si estás buscando una empresa determinada, introduce solo su nombre o todo lo que puedas recordar del nombre. Si estás buscando un concepto, un lugar o un producto determinados, empieza introduciendo su nombre. Si estás buscando una pizzería, escribe "pizza" y el nombre de tu ciudad o tu código postal. Para la mayoría de las consultas, no es necesario utilizar operadores avanzados ni sintaxis poco habitual. Te recomendamos que utilices términos sencillos.

• **Piensa en cómo estará escrita la página que estás buscando**. Los motores de búsqueda no son humanos, sino programas que buscan coincidencias entre las palabras que proporcionas y las páginas de la web. Utiliza las palabras con mayor probabilidad de aparición en la página. Por ejemplo, en lugar de escribir [ me duele la cabeza ], escribe [ dolor de cabeza ], ya que es el término que se utilizará en una página médica. La consulta [ ¿en qué países los murciélagos se consideran un augurio de mala suerte? ] resulta muy clara para una persona, pero es posible que el documento que contenga la respuesta no incluya esas palabras. En su lugar, introduce la consulta [ los murciélagos danmala suerte en ] o simplemente [ murciélagos mala suerte ], ya que es probable que ese sea el resultado que aparezca en la página correcta.

• **Describe lo que necesitas con el menor número de términos posible**. El objetivo de cada una de las palabras de una consulta es restringir la búsqueda lo máximo posible. Todas las palabras se tienen en cuenta, por lo que cada palabra adicional que se añada limitará los resultados. Si limitas demasiado la búsqueda, perderás una gran cantidad de información útil. La principal ventaja de empezar con pocas palabras clave es que, si no encuentras lo que necesitas, los resultados probablemente te indicarán cuáles son las palabras adicionales necesarias para definir mejor los resultados en la próxima búsqueda. Por ejemplo, [ tiempo cancún ] es una forma sencilla de encontrar información meteorológica y es posible que ofrezca mejores resultados que una consulta más larga, como [ previsión meteorológica para cancún méxico ].

• **Selecciona palabras descriptivas**. Cuanto más específica sea la palabra, mayor será la probabilidad de que encuentres resultados relevantes. Las palabras que no son muy descriptivas, como "documento", "sitio web", "empresa" o "información", no suelen ser necesarias. Sin embargo, debes tener en cuenta que, aunque la palabra tenga el significado correcto, si no es el término más utilizado, es posible que no encuentres la página que necesitas. Por ejemplo, [ tonos famosos ] es una consulta más descriptiva y más específica que [ sonidos famosos ].

#### **e. Realicemos algunas búsquedas:**

- **1. DOE**
	- **a. ¿Cómo suscribirse a las notificaciones?**
- **2. CL@VE**
	- **a. Administraciones para su uso.**
- **3. PIN24**
- **4. CERTIFICADO DIGITAL**
- **5. Buscadores de empleo**